# RingCentral for ServiceNow

### Powered by Tenfold

Admin Guide for configuring ServiceNow integration

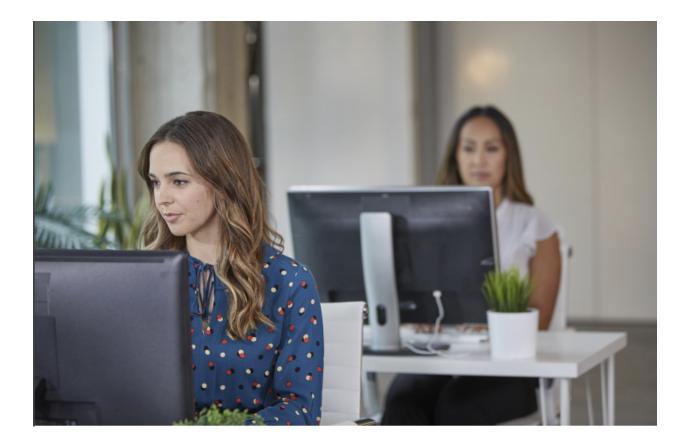

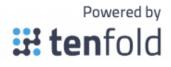

## Contents

#### **Introduction**

<u>Audience</u> <u>Goals</u> <u>Customer Responsibilities</u> <u>Terminology</u>

#### **Integration Overview**

#### **Requirements**

Connection requirements Version requirements Architectural overview Dependencies

### Tenfold apps for ServiceNow

Overview Reading/Writing data to ServiceNow

#### <u>Data schema</u>

ServiceNow tables and fields

#### Roles and permissions

Authentication with ServiceNow

#### Install and connect to Tenfold

Enable the Tenfold app within ServiceNow

Connect to a Tenfold organization

Sync users

Feature Setup

Perform additional tasks

Using Tenfold with RingCentral

### Introduction

#### Audience

This document is intended for RingCentral customers interested in using Tenfold in a ServiceNow environment. Those who will perform the procedures described in this guide should have a basic level of familiarity with ServiceNow APIs, ServiceNow administration, general networking, and Tenfold.

#### Goals

The goal of this document is to provide knowledge, reference, and procedural information necessary to understand a proposed ServiceNow/Tenfold integration. This document is NOT intended as a specific system or network design document. If further clarification is needed, please contact RingCentral support at <u>support.ringcentral.com</u> or call 1-888-528-7464.

### Customer Responsibilities

You are responsible for supplying the physical and/or IP connections to ServiceNow and LAN, and for obtaining and loading any licensing required by ServiceNow. You are also responsible for configuring ServiceNow to support the Tenfold integration.

### Terminology

To ensure a common frame of reference, this guide uses the following terms in conjunction with this ServiceNow integration:

- **Plugin:** Plugins are software components that provide specific features and functionalities within a ServiceNow instance, usually provided by ServiceNow itself. For more details on ServiceNow plugins, see <u>ServiceNow plugins</u>.
- **App:** Just like plugins, ServiceNow apps extend a given CRM instance with features and functionalities. Apps are usually developed by third-party companies like Tenfold, and installed from the <u>ServiceNow Store</u>. Tenfold ServiceNow apps should not be confused with Embedded Client.
- **Tenfold Embedded UI:** Refers to the Tenfold embedded UI for ServiceNow.
- **Tenfold Platform:** Refers to the Tenfold backend components (such as API, processor, and other microservices).
- **Tenfold Dashboard:** A cloud-based administrative and user dashboard.

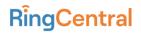

### Integration Overview

The Tenfold App for ServiceNow is installed from the ServiceNow app store into the customer instance. It adds not only the necessary roles and fields used by the Tenfold integration but also the necessary tables and endpoints used.

During installation, the customer will install the Tenfold App aligned to the customer use case. For example:

- Tenfold for ServiceNow ITSM
- Tenfold for ServiceNow CSM
- Tenfold for ServiceNow ITSM + CSM

### Requirements

**Connection requirements** 

- ServiceNow instance accessible by Tenfold Cloud via port 443
- Dedicated Service Account (i.e. API User)

#### Version requirements

Tenfold supports N-2 versions of ServiceNow where N is the latest release.

#### Architectural overview

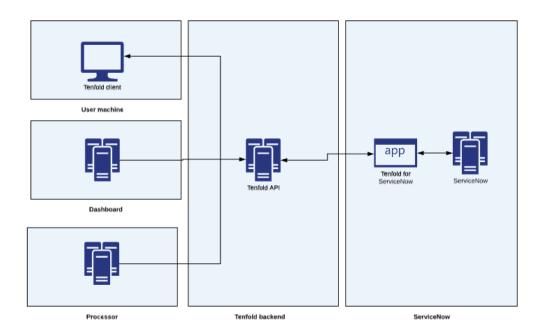

### Dependencies

The integration with ServiceNow depends on the following ServiceNow plugins:

#### Openframe

Enables support for phone calls and CTI integration (support for click to dial, embedded clients, etc) inside of ServiceNow. This plugin is mandatory. For more details on OpenFrame, see <u>Computer telephony integration (CTI)</u>.

#### ITSM

The IT Service Management plugin adds support to several modules in ServiceNow, including support for Incident management. The requirement for this plugin depends on the customer use cases and if Incident support is not required, it doesn't need to be installed. For more details on ITSM, see IT Service Management (ITSM).

#### CSM

The Custom Service Management plugin adds support to several modules in ServiceNow, including support for Cases and Contacts. Case is a module similar to Incidents (from ITSM), whereas Contacts is similar to Users. The requirement for this plugin depends on the customer use cases. For more details on CSM, see <u>Customer Service Management (CSM)</u>

### Advisories

- When configuring choice type fields to be used within the Dispositions feature, ensure that you have configured the field in ServiceNow to have a default value. If a default value is not set, calls may not log to ServiceNow correctly.
- The state of an interaction record changes automatically based on call events.
  - If the interaction is created while the call ringing, the state is set to New.
  - If the interaction is created or updated while the call is connected, the state is set to Work In Progress.
  - If the interaction is created or updated after the call is disconnected, the state is set to Closed Complete.
- Automatically popping an interaction record results in a new browser tab opening.

### Tenfold apps for ServiceNow

### Overview

The Tenfold App for ServiceNow is a ServiceNow app that is installed from the <u>ServiceNow Store</u> into the customer instance. It adds not only the necessary roles and fields used by the Tenfold integration but also the necessary tables and endpoints used. Each app consists of a common core app plus a branded wrapper.

The core app is the app that installs all fields, tables, and roles used by the integration. **It is not meant to be installed directly**. The core apps can be thought of as a library. The branded wrapper, in turn, adds the branded portion of the integration like the embedded support page, application registry, etc (see app components below for more details) and depends on the relevant core app. The core apps are:

- CTI Connector for CSM + ITSM core app with support to both CSM and ITSM
- CTI Connector for CSM core app with support to CSM only
- CTI Connector for ITSM core app with support to ITSM only

The branded wrappers are meant to be installed from the store and, while installing them, ServiceNow identifies the dependency on one of the core apps and prompt users to install them as well. The Branded wrappers for Tenfold are:

- Tenfold for CSM + ITSM branded wrapper for CTI Connector for CSM + ITSM
- Tenfold for CSM branded wrapper for CTI Connector for CSM
- Tenfold for ITSM branded wrapper for CTI Connector for ITSM

### Reading/Writing data to ServiceNow

Due to ServiceNow requirements, third-party companies cannot write data directly into customer instances. Instead, ServiceNow uses the concept of <u>staging tables</u>. Data is written to them, and internally ServiceNow applies mappings to write data to the correct tables. This is true for all write operations, such as creating records, logging phone calls, updating entities, etc., but does not apply to read operations (such as fetching users, for example). Reading can occur directly from the relevant tables.

### Data schema

### ServiceNow tables and fields

| Table name                              | Description                                        |
|-----------------------------------------|----------------------------------------------------|
| Case (sn_customerservice_case)          | Table for storing cases associated with contacts   |
| Contact (customer_contact)              | Table for storing contacts (extends from sys_user) |
| Customer Task (sn_customerservice_task) | CSM module for Tasks (extends from task)           |
| Incident Task (incident_task)           | ITSM module for Tasks (extends from task)          |
| Incident (incident)                     | Table for storing incidents associated with users  |
| Phone Call (sn_openframe_phone_log)     | Table for storing phone calls                      |
| Task (task)                             | Table for storing tasks                            |
| User (sys_user)                         | Table for storing users                            |

Below is the list of custom fields added by the app and their respective tables:

| Field name                                            | Table           | Description                     |
|-------------------------------------------------------|-----------------|---------------------------------|
| Additional Phone 1<br>(APP_PREFIX_additional_phone_1) | User (sys_user) | Additional phone field for user |
| Additional Phone 2<br>(APP_PREFIX_additional_phone_2) | User (sys_user) | Additional phone field for user |

| Additional Phone 3<br>(APP_PREFIX_additional_phone_3) | User (sys_user)                        | Additional phone field for user                                     |
|-------------------------------------------------------|----------------------------------------|---------------------------------------------------------------------|
| Call Purpose<br>(APP_PREFIX_call_category)            | Phone Call<br>(sn_openframe_phone_log) | Disposition to store call purpose                                   |
| Caller (APP_PREFIX_caller_sys_id)                     | Task (task)                            | Field to store the<br>caller associated<br>with a follow up<br>task |
| Caller (APP_PREFIX_caller_sys_id)                     | Phone Call<br>(sn_openframe_phone_log) | Field to store the caller associated with a phone call              |
| Description<br>(APP_PREFIX_description)               | Phone Call<br>(sn_openframe_phone_log) | Field to store call notes                                           |
| Owner<br>(APP_PREFIX_created_by_sys_id)               | User (sys_user)                        | Owner of the user                                                   |
| Owner<br>(APP_PREFIX_created_by_sys_id)               | Task (sys_user)                        | Owner of the task                                                   |

In addition to the custom fields listed above, it's important to note that Tenfold also creates tables and fields to implement the staging tables previously mentioned. For each of the ServiceNow tables used, there's an equivalent staging table and a mapping that copies data from the staging table to the actual ServiceNow table. In this way, the fields in the staging tables all map to the ones in the standard ServiceNow tables. The APP\_PREFIX string mentioned above refers to the unique prefix of each individual app (covered in the <u>App scopes</u> section ).

### Custom views

While it's possible to fully customize all forms and views in ServiceNow, the app installs a custom view for the phone call entity that already includes the custom fields Tenfold uses. To switch to this view or to further customize the phone call (or other) views, see <u>Customize views in</u> <u>ServiceNow</u>.

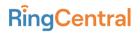

### App scopes

To avoid conflicts between each installed app, ServiceNow gives each app a unique prefix that precedes each field, table, or custom entity created by the app. The relevant prefixes are:

| Арр                                 | App scope          |
|-------------------------------------|--------------------|
| Tenfold for ServiceNow (legacy app) | x_93331_tenfold_sn |
| Tenfold for CSM + ITSM              | x_calli_cti_connec |
| Tenfold for CSM                     | x_calli_cti_csm    |
| Tenfold for ITSM                    | x_calli_cti_itsm   |

### Roles and permissions

Everything in ServiceNow requires some sort of role. Access to the Tenfold apps for ServiceNow is no different. Each app creates its own custom role, and the integration user used to authenticate against ServiceNow and allow data to flow between Tenfold and ServiceNow needs to have such a role. They are:

| Арр                                 | App scope               |
|-------------------------------------|-------------------------|
| Tenfold for ServiceNow (legacy app) | x_93331_tenfold_sn.user |
| Tenfold for CSM + ITSM              | x_calli_cti_connec.user |
| Tenfold for CSM                     | x_calli_cti_csm.user    |
| Tenfold for ITSM                    | x_calli_cti_itsm.user   |

Agents who use the embedded application require an additional role (sn\_openframe\_user), otherwise, they do not have access to the Tenfold UI. <u>See this question for details.</u>

### Authentication with ServiceNow

Authentication with ServiceNow happens through an OAuth client installed on the ServiceNow instance along with the app. Each OAuth client of each individual app has a unique ID and this ID is very important when connecting to ServiceNow as it is used to identify what type of app Tenfold is integrating with. It's also important to integrate via a user with the correct permissions when connecting to ServiceNow through the OAuth client; otherwise, the Tenfold backend will not be allowed to read/write data to ServiceNow. For instructions on how to authenticate against ServiceNow, see the Installation section.

### Install and connect to Tenfold

**NOTE**: If you have not already done so, install the OpenFrame plugin. For more information, see <u>Install plugins for ServiceNow</u>.

#### Install the Tenfold app for ServiceNow in a customer instance

Customer instances should install the app from the <u>ServiceNow Store</u>. The first step is to select the correct app:

| App name                  | Description                                                                                                    |
|---------------------------|----------------------------------------------------------------------------------------------------|
| Tenfold for<br>ServiceNow | Legacy Tenfold app. Is currently under the deprecation process and<br>will be replaced by the other apps below. Should only be used until<br>the three new apps are in the review process by ServiceNow. For<br>customers already using it, a migration process will be necessary |
| Tenfold for CSM<br>+ ITSM | New app for customers that require support to both ITSM and CSM modules                                                                                                    |
| Tenfold for CSM           | New app for customers that require support to CSM modules only                                                                                                    |
| Tenfold for ITSM          | New app for customers that require support to ITSM modules only                                                                                                    |

For more information about the different Tenfold apps, refer to Tenfold apps for ServiceNow.

### Enable the Tenfold app within ServiceNow

The embedded client for ServiceNow is not active by default when the Tenfold for ServiceNow apps are installed. To enable the embedded client:

- Install OpenFrame if you have not already done so. You may also need to install the Customer Service module.
   For more information on installing plugins, see <u>Install plugins for ServiceNow</u>.
  - In the Novigation filter coarch for "openframe". Click Configurations in your filter re
- In the Navigation filter, search for "openframe". Click Configurations in your filter results, then click New next to OpenFrame Configurations.

| servicenov        | ervicen OW Service Management Q 🗗 ?? |   |            |                                      |                       |                |              |           |               |
|-------------------|--------------------------------------|---|------------|--------------------------------------|-----------------------|----------------|--------------|-----------|---------------|
|                   |                                      | ۲ | <b>=</b> 0 | penFrame Configurations New          | Search Order v Search |                |              | -         | 4             |
|                   | *                                    | © | 7          |                                      | _                     |                |              |           | _             |
| OpenFrame         |                                      |   | ٢          | Q ≡ Name     (i) Tenfold Embedded UI | ≡ Height              | ≡ Width<br>550 | ≡ Title Icon | E Order 🔺 |               |
| Configurations    |                                      |   |            |                                      |                       |                |              |           |               |
| OpenFrame Agent P | resence                              |   |            | Actions on selected rows \$          |                       |                |              |           | I to 1 of 1 > |
|                   |                                      |   |            |                                      |                       |                |              |           | Ŭ             |

3. Provide values for Name, Title, Width, Height, and URL. Recommended values are below:

| Title      | Description         |
|------------|---------------------|
| Name       | Tenfold Embedded UI |
| Title      | Tenfold             |
| Active     | Check the box       |
| Width      | 283                 |
| Height     | 550                 |
| Icon Class | icon-phone          |
| Order      | 1                   |

#### The URL value is:

URL

https://app.tenfold.com/servicenow.html?base=YOUR\_INST ANCE\_HOST

If your service now instance is, for example, https://ven03444.service-now.com, then the URL for your embedded client is:

https://app.tenfold.com/servicenow.html?base=https://ven03 444.service-now.com

| CopenFrame Configuration                                                                             |                                                                                                    |                                   |                                                                       | R          | * ***      | Update | Delete |
|----------------------------------------------------------------------------------------------------|----------------------------------------------------------------------------------------------------|-----------------------------------|-----------------------------------------------------------------------|------------|------------|--------|--------|
| Name<br>Title<br>Subtitle<br>Order<br>Enable collapsed view<br>Show presence indicator<br>User Group | Tenfold Embedded UI Tenfold I I Available ArtE_TestGroup_Network                                                                                                    |                                   | Active<br>* Width<br>* Height<br>Icon Class<br>Title Icon<br>Selected | icon-phone | 283<br>550 |        |        |
|                                                                                                    | ATF_TestGroup_ServiceDesk<br>Application Development<br>CAB Approval<br>Capacity Mgmt<br>Catalog Request Approvers > \$1000<br>Catalog Request Approvers for Sales<br>Change Management<br>Consumer Service Support | ,<br><                            |                                                                       |            |            |        |        |
| User Group: selecting no group is equivale                                                           | ent to selecting all groups                                                                                                    |                                   |                                                                       |            |            |        |        |
| URL                                                                                                  | https://app.tenfold.com/servicenow.html?base                                                                                                    | =https://ven03444.service-now.com |                                                                       |            |            | æ      |        |
| Configuration                                                                                        |                                                                                                    |                                   |                                                                       |            | - +        |        |        |
|                                                                                                    |                                                                                                    |                                   |                                                                       |            |            |        |        |

4. In the Filter navigator type "sys\_properties.list" and press Enter.

| servicenow. Service Managemen |     |          |                                          |                         |              |               |                                             | 🁰 System Administrator 👻 | ୧୮୦ 🏾              |
|-------------------------------|-----|----------|------------------------------------------|-------------------------|--------------|---------------|---------------------------------------------|--------------------------|--------------------|
|                               |     | System P | roperties New Search Name 🔻 Şear         | :h                      |              |               |                                             |                          | to 20 of 1,881 🕨 🕨 |
| E ★ 🕓                         | \   | All<br>O | Name A                                   | ≡ Value                 | ≡ Type       | ■ Application | Description                                 |                          | ≡ Updated by       |
| ielf-Service                  | 100 | ~        | app.service.persist.list.state           | = value                 | true   false | Global        | Enable feature to save and restore list     | 2019-03-19 01:55:54      | admin              |
| Homepage                      |     | 0        |                                          |                         | u ve liaise  |               |                                             |                          |                    |
| Business Applications         |     | 0        | assignment_workbench.find.agents.title   | Find Agents             | string       | Global        | Title for the macro button                  | 2016-09-07 15:10:10      | admin              |
| Dashboards                    |     | 0        | assignment_workbench.new.window          | false                   | true   false | Global        | When enabled opens the assignment workbe    | 2016-09-07 15:10:33      | admin              |
| Service Catalog               |     | 0        | assignment workbench.task skill limit    | 100                     | integer      | Global        | Limit the number of skills a task can have. | 2017-12-06 13:08:33      | admin              |
| Knowledge                     |     | (j)      | assignment workbench no of agents        | 30                      | choice list  | Global        | Number of Agents per page (To get better    | 2016-09-07 15:12:15      | admin              |
| Help the Help Desk            |     | (j)      | auxdb.db.name                            | auxdb                   | string       | Global        | Auxiliary database name                     | 2012-01-24 13:04:12      | admin              |
| Visual Task Boards            |     | (j)      | auxdb.db.rdbms                           | mysql                   | string       | Global        | Auxiliary database RDBMS                    | 2012-01-24 13:04:23      | admin              |
| Connect Chat                  |     | 0        | auxdb.db.url                             | jdbc:mysql://localhost/ | string       | Global        | Auxiliary database URL                      | 2012-01-24 13:04:29      | admin              |
| Incidents                     |     | i        | auxib.db.user                            | root                    | string       | Global        | Auxiliary database username                 | 2012-01-24 13:04:34      | admin              |
| Watched Incidents             |     | 0        | change.conflict.allow_contiguous_changes | false                   | true   false | Global        | When conflict checking for similar chang    | 2019-09-09 03:53:18      | admin              |
| My Requests                   |     | i        | change.conflict.assigned_to              | false                   | true   false | Global        | When checking change request conflicts,     | 2018-08-30 06:08:37      | admin              |
| Requested Items               |     | 0        | change.conflict.blackout                 | true                    | true   false | Global        | When checking change request conflicts,     | 2011-01-18 06:49:41      | felix.bait         |
| Watched Requested Items       |     | (i)      | change.conflict.ci.maint_sched           | false                   | true   false | Global        | When checking change request conflicts,     | 2018-08-28 03:13:51      | admin              |
| My Connected Apps             |     | 0        | change.conflict.currentci                | true                    | true   false | Global        | When checking change request conflicts,     | 2011-01-18 06:49:34      | felix.bait         |
| My Profile                    |     | 0        | change.conflict.currentwindow            | true                    | true   false | Global        | When checking change request conflicts,     | 2011-01-18 06:49:28      | felix, bait        |
| 0                             |     | 0        | change conflict identify mentalized      |                         | e are plante | Clabel        | Identify the meet solitical business as a   | 2010-12-12-10-00-4       |                    |

- 5. Search for the property glide.ui.concourse.onmessage\_enforce\_same\_origin\_whitelist.
- 6. Edit this property and add "https://app.tenfold.com" to the values.

| System Property glide.ui.concourse.onmessage | _enforce_same_origin_whitelist                                                                                                    | P        | $\checkmark$ | ŧ | ••• | Update | Delete |
|----------------------------------------------|----------------------------------------------------------------------------------------------------|----------|--------------|---|-----|--------|--------|
| () You are editing a record in the Global ap | plication (cancel)                                                                                                    |          |              |   |     |        |        |
| ★ Name<br>Description                        | glide.ui.concourse.onmessage_enforce_same.       Application       Global         List of trusted origins we allow to propagate messages (sent via window.postMessage) in the UL Origins can be separated by comma, space or not propagate messages (sent via window.postMessage) in the UL Origins can be separated by comma, space or not propagate messages (sent via window.postMessage) in the UL Origins can be separated by comma, space or not propagate messages (sent via window.postMessage) in the UL Origins can be separated by comma, space or not propagate messages (sent via window.postMessage) in the UL Origins can be separated by comma, space or not propagate messages (sent via window.postMessage) in the UL Origins can be separated by comma, space or not propagate messages (sent via window.postMessage) in the UL Origins can be separated by comma, space or not propagate messages (sent via window.postMessage) in the UL Origins can be separated by comma, space or not propagate messages (sent via window.postMessage) in the UL Origins can be separated by comma, space or not propagate messages (sent via window.postMessage) in the UL Origins can be separated by comma, space or not propagate messages (sent via window.postMessage) in the UL Origins can be separated by comma, space or not propagate messages (sent via window.postMessage) in the UL Origins can be separated by comma, space or not propagate messages (sent via window.postMessage) in the UL Origins can be separated by comma, space or not propagate messages (sent via window.postMessage) in the UL Origins can be separated by comma, space or not propagate messages (sent via window.postMessage) in the UL Origins can be separated by comma, space or not propagate messages (sent via window.postMessage) in the UL Origins can be separated by comma, space or not propagate messages (sent via window.postMessage) in the UL Origins can be separated by comma, space or not propagate messages (sent via windo | ew line. |              |   |     |        |        |
| Choices                                      |                                                                                                    |          |              |   |     |        |        |
| Туре                                         | string                                                                                                    |          |              |   |     | •      |        |
| Value                                        | https://app.tenfold.com                                                                                                    |          |              |   |     |        |        |
| Ignore cache                                 |                                                                                                    |          |              |   |     |        |        |
| Private                                      |                                                                                                    |          |              |   |     |        |        |
| Read roles                                   |                                                                                                    |          |              |   |     |        |        |
| Write roles                                  |                                                                                                    |          |              |   |     |        |        |

7. Refresh the screen and you should see a phone icon. Click it and you should see the embedded client.

| Servicenow. Service Management    |                                                           |                                            |                                | Ģ        | ) System Administrator 🔻 | ୯ ୦େଇଡିଷ                            |
|-----------------------------------|-----------------------------------------------------------|--------------------------------------------|--------------------------------|----------|--------------------------|-------------------------------------|
| Filter navigator                  | Users New Search Created V Se                             | arch                                       |                                |          |                          | 1 to 20 of 612 <b>&gt; &gt;&gt;</b> |
|                                   | Tenfold                                                   | ×<br>≡ Name                                | ≡ Email                        | ≡ Active | ⊆ Created ▼              |                                     |
| Self-Service                      |                                                           | Bernardo Reis                              |                                | true     | 2020-02-17 08:45:29      | 2020-02-17 08:47:22                 |
| Homepage<br>Business Applications | 🛛 🔐 tenfold                                               | enfold Inc                                 |                                | tae      | 2020-02-17 08:36:38      | 2020-02-17 08:44:38                 |
| Dashboards                        | Version 4.25.0                                            | vPI User                                   |                                | true     | 2020-01-17 10:27:45      | 2020-03-04 13:36:17                 |
| Service Catalog                   | TENFOLD LOGIN CORPORATE LOGIN                             | Jser 1                                     | help.desk@servicenow.com       | true     | 2019-12-24 01:52:08      | 2019-12-24 01:52:08                 |
| Knowledge                         | Email                                                     | Aanifah Masood                             | manifah.masood@example.com     | true     | 2019-12-21 08:13:35      | 2019-12-21 08:14:31                 |
| Help the Help Desk                | Password                                                  | Suillermo Frohlich                         | guillermo.frohlich@example.com | true     | 2019-12-21 07:04:03      | 2019-12-21 07:04:03                 |
| Visual Task Boards                | Forgot password?                                          | Performance Analytics Security Center User |                                | true     | 2019-12-17 16:29:20      | 2019-12-17 16:29:20                 |
| Connect Chat                      | LOGIN                                                     | undrew Och                                 | andrew.och@example.com         | true     | 2019-12-17 08:45:02      | 2019-12-17 08:45:02                 |
| Incidents                         | 0                                                         | lqib Mushtaq                               | aqib.mushtaq@example.com       | false    | 2019-12-17 08:35:36      | 2019-12-17 08:58:14                 |
| Watched Incidents                 |                                                           | vrya Hajarha                               | arya.hajarha@example.com       | true     | 2019-12-17 08:32:04      | 2019-12-17 08:32:04                 |
| My Requests                       |                                                           | Bushra Akhtar                              | bushra.akhtar@example.com      | true     | 2019-12-17 08:25:39      | 2019-12-17 08:28:05                 |
| Requested Items                   | Using environment:<br>https://api-development.tenfold.com | iLA Manager                                | sla.manager@example.com        | true     | 2019-12-17 01:16:14      | 2019-12-17 01:16:14                 |
| Watched Requested Items           | (i) <u>SLA.Admin</u>                                      | SLA Admin                                  | sla.admin@example.com          | true     | 2019-12-17 01:15:35      | 2019-12-17 01:15:35                 |
| My Connected Apps                 | i change.atf                                              | ATF Change Management                      |                                | true     | 2019-12-17 00:50:50      | 2019-12-17 00:50:50                 |
| My Profile                        | (i) problem.admin                                         | Problem Administrator                      | problem.admin@example.com      | true     | 2019-12-16 21:01:37      | 2019-12-16 21:01:37                 |
| •                                 | problem manager                                           | Drohlem Manager                            | nmhlem manager@example.com     | true     | 2019-12-16 21-01-07      | 2010-12-16 21-01-07                 |

**NOTE**: You may need to clear your browser cache if the Tenfold UI does not display after completing this step.

### Connect to a Tenfold organization

The following section describes the steps for connecting RingCentral and Tenfold Cloud with ServiceNow.

New customers of the integration are taken through an onboarding wizard where CRM admins of the company can follow a step-by-step procedure to establish and test the connection with their CRM, Tenfold, and RingCentral. It only takes a few minutes.

1. After requesting the Tenfold integration in the RingCentral App Gallery, check your email for instructions on how to create your Tenfold account.

| <b>## ten</b> fold                                                                                                    |  |
|----------------------------------------------------------------------------------------------------|--|
| Welcome to Tenfold!                                                                                                    |  |
| Your temporary password is:<br>709f63384772                                                                                               |  |
| This password expires in 24 hours                                                                                                    |  |
| We've provided you a temporary password to let you start setting up<br>Tenfold for your organization. Click the button below to continue. |  |
| GET STARTED                                                                                                    |  |
|                                                                                                    |  |

2. Accept the invite, set your password, and set your organization details.

| <b># ten</b> fold                     |              |               |             |       | Test company - ServiceNow<br>pratyusha.mudrakarta@gmail.com |
|---------------------------------------|--------------|---------------|-------------|-------|-------------------------------------------------------------|
| Tenfold Setup<br>Steps remaining: 3/4 | Organization | Phone Systems | CRMs        | Users | SKIP SETUP >>                                               |
|                                       |              | Enter         | credentials |       |                                                             |
| Organization credentials              |              |               |             |       |                                                             |
| Company Name                          |              |               |             |       |                                                             |
| Test company - ServiceNow             |              |               |             |       |                                                             |
| Owner                                 |              |               |             |       |                                                             |
| ServiceNow test                       |              | ×             | -           |       |                                                             |
|                                       |              |               |             |       |                                                             |
|                                       |              |               |             |       |                                                             |
|                                       |              |               |             |       |                                                             |
|                                       |              |               |             |       |                                                             |
|                                       |              |               |             |       |                                                             |
|                                       |              |               |             |       |                                                             |
|                                       |              |               |             |       |                                                             |
|                                       |              |               |             |       | SAVE AND CONTINUE                                           |

 Under Authentication Type, select OAuth. Then, under Select Your Environment, select your company's RingCentral production or sandbox environment to be connected to Tenfold. This step allows the CRM users who are provisioned to a Tenfold account to have a RingCentral phone number assigned to them.

Note: You can always reach this page by logging in to the Tenfold dashboard on a browser. Click **Company Settings**, then click **Phone Systems** from the menu

| <b># ten</b> fold                                                                                         |                   |               |           |       |                 | Test company - ServiceNow<br>pratyusha.mudrakarta@gmail.com |
|----------------------------------------------------------------------------------------------------|-------------------|---------------|-----------|-------|-----------------|-------------------------------------------------------------|
| Tenfold Setup<br>Steps remaining: 3/4                                                                     | Organization      | Phone Systems | CRMs      | Users |                 | SKIP SETUP >>                                               |
|                                                                                                    | Enter credentials |               | $\rangle$ |       | Review and Test |                                                             |
| Enter your RingCentral O<br>Authentication Type  Credentials Username Password Extension Advanced Options | ffice credentials |               |           |       |                 |                                                             |
| ВАСК                                                                                                    |                   |               |           |       |                 | CONTINUE                                                    |

4. In the ServiceNow instance, go to Application registry (make sure the Tenfold app for ServiceNow is installed first):

| Servicenow Service                   | Management |                    |             |                         |                    |          |        |                    |
|--------------------------------------|------------|--------------------|-------------|-------------------------|--------------------|----------|--------|--------------------|
| application registr                  | ⊗          |                    | Application | n Registries New        | Search Name        | ▼ Search |        |                    |
|                                      | ()         | $\bigtriangledown$ | All > Type  | = OAuth Client .or. Typ | e = OAuth Provider | r        |        |                    |
|                                      |            | र्छे               |             | 🔳 Name 🔺                |                    |          | Active | ≡ Туре             |
| System OAuth<br>Application Registry |            |                    | i           | ADFS                    |                    |          | true   | External OIDC Prov |
| Application Registry                 | M M        |                    | í           | Auth0                   |                    |          | true   | External OIDC Prov |
| -                                    |            |                    | (j)         | Azure AD                |                    |          | true   | External OIDC Prov |
|                                      |            |                    | i           | Google                  |                    |          | true   | External OIDC Prov |
|                                      |            |                    | i           | Mobile API              |                    |          | true   | OAuth Client       |
|                                      |            |                    | (i)         | Okta                    |                    |          | true   | External OIDC Prov |

- 5. Create an OAuth client:
  - a. Make sure the application that should be related to the OAuth Client is selected by following these steps:
    - i. Click the gear icon at the top right corner.

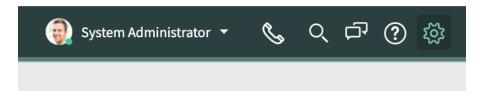

ii. Click the Developer tab and make sure the correct application is selected in the "Application" dropdown

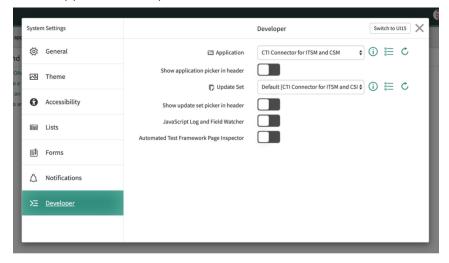

iii. In the navigation filter, type "Application Registry."

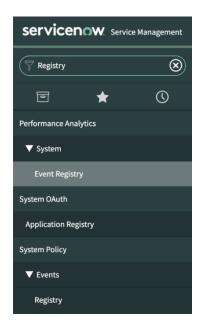

#### iv. Click New.

| servicenow. Service   | Management |                    |            |                                           |             |
|-----------------------|------------|--------------------|------------|-------------------------------------------|-------------|
| Registry              | ۲          |                    | Applicatio | n Registries New Search Nam               | ne 🔻 þearch |
|                       | ()         | $\bigtriangledown$ | All > Type | e = OAuth Client .or. 13 pe = OAuth Provi | der         |
| Performance Analytics |            | ٤ <u>ټ</u>         | Q          | ≡ Name ▲                                  | ■ Active    |
| renormance Analytics  |            |                    | i          | ADFS                                      | true        |
| ▼ System              |            |                    | Û          | Auth0                                     | true        |
| Event Registry        |            |                    | $\bigcirc$ | Addio                                     | uue         |
| System OAuth          |            |                    | í          | Azure AD                                  | true        |
| Application Registry  |            |                    | í          | CTI Connector for CSM                     | true        |
| System Policy         |            |                    | i          | CTI Connector for CSM and ITSM            | true        |
| ▼ Events              |            |                    | i          | CTI Connector for ITSM                    | true        |
| Registry              |            |                    | i          | Google                                    | true        |

v. Click Create an OAuth API endpoint for external clients.

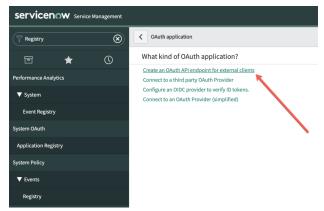

vi. Complete the fields as follows:

| Title            | Description                                                                                                    |
|------------------|----------------------------------------------------------------------------------------------------|
| Name             | Enter a value such as "Tenfold for ServiceNow."                                                                                                    |
| ClientID         | Auto-generated                                                                                                    |
| Client<br>Secret | Can be manually provided or left empty. If left empty, ServiceNow will generate a random password when the form is saved.                                                                                   |
| Redirect<br>URL  | must follow this template:<br>{API_URL}/v1/third-party/oauth/servicenow/cti-connector/callback, where<br>API_URL is the production URL for the API. For Tenfold, the API_URL is<br>https://api.tenfold.com. |

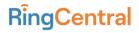

 Example:

 https://api.tenfold.com/v1/third-party/oauth/servicenow/cti-connector/callback

 Logo
 Not Required; can be any image. That image is used in the authorization screen as in this example:

 URL
 Example:

Deny Allow

| 6  | Select the | ΟΔuth  | client  | (in this | case | Tenfold  | for | CSM  | and | ITSM | ۱۰ |
|----|------------|--------|---------|----------|------|----------|-----|------|-----|------|----|
| Ο. |            | OAutri | CIICIIL |          | Cusc | ICIIIOIU | 101 | CONT | unu |      | 1. |

low account on instance dev\$0905 and allow it to interact with rec

By clicking Allow, you allow Tenfold for CSM and ITSM to connect You can change this and other account permissions at any time.

| <                                                                                                    |                                                                                     |              |                          |                                                                                                    |      |       |   |  |
|----------------------------------------------------------------------------------------------------|-------------------------------------------------------------------------------------|--------------|--------------------------|----------------------------------------------------------------------------------------------------|------|-------|---|--|
|                                                                                                    |                                                                                     |              |                          |                                                                                                    |      |       |   |  |
| <ul> <li>Refresh Token Lifespan Time in seconds th</li> <li>Access Token Lifespan: Time in seconds th</li> </ul> | application. Leave it empty for auto-generation.<br>he Refresh Token will be valid. | and they are | e comma separated.       |                                                                                                    |      |       |   |  |
| * Name                                                                                                    | Tenfold for CSM and ITSM                                                            | )            | Application              | CTI Connector for ITSM and CSM                                                                                                    | 1    |       | 0 |  |
| * Client ID                                                                                                    | 831c29084a6b001086d25c2d42eb46ef                                                    |              | Accessible from          | All application scopes                                                                                                    |      | \$    |   |  |
| Client Secret                                                                                                    |                                                                                     | 8            | Active                   | <ul> <li>Image: A start of the start of the start of</li></ul> |      |       |   |  |
| Redirect URL                                                                                                    | https://api.tenfold.com/v1/third-                                                   | ि            | ★ Refresh Token Lifespan |                                                                                                    | 8,64 | 0,000 |   |  |
|                                                                                                    | party/oauth/servicenow/cti-connector/callback                                       |              | ★ Access Token Lifespan  |                                                                                                    |      | 1,800 |   |  |
| Logo URL                                                                                                    | https://www.tenfold.com/wp-<br>content/uploads/2017/09/Tenfold-logo-icon.svg        | ₽            |                          |                                                                                                    |      |       |   |  |
| Comments                                                                                                    |                                                                                     |              |                          |                                                                                                    |      |       |   |  |
| Update Delete                                                                                                    |                                                                                     |              |                          |                                                                                                    |      |       |   |  |

7. Write down the client ID and client secret (click the lock icon to see the client secret). This information will be input into Tenfold Dashboard.

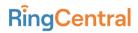

8. Navigate to <u>Tenfold dashboard</u> or installation wizard > Company Settings > CRM.

|                                       | ) to begin synching users | Oll available user data form u  | ur CDMs and Dhore Sur   | toms will be imported  |                 |                                                                 |
|---------------------------------------|---------------------------|---------------------------------|-------------------------|------------------------|-----------------|-----------------------------------------------------------------|
|                                       | to begin synching users   | Air available user uata morri y | our crows and Phone Sys | terns will be imported |                 |                                                                 |
| ServiceNow                            |                           |                                 |                         |                        |                 |                                                                 |
| BACK                                  |                           |                                 |                         |                        |                 | SYNC                                                            |
| <b>en</b> fold                        |                           |                                 |                         |                        |                 | <b>Test company - ServiceN</b><br>pratyusha.mudrakarta@gmail.co |
| Tenfold Setup<br>Steps remaining: 3/4 | Organization              | Phone Systems                   | CRMs                    | Users                  |                 | SKIP SETUP >>                                                   |
|                                       |                           |                                 |                         |                        |                 |                                                                 |
|                                       | Enter credentials         |                                 | )                       |                        | Review and Test |                                                                 |
| Enter your Servic                     |                           |                                 | )                       |                        | Review and Test |                                                                 |
| Enter your Servic                     | Enter credentials         |                                 | )                       |                        | Review and Test |                                                                 |
| Client ID 💿                           |                           |                                 | )                       |                        | Review and Test |                                                                 |
|                                       |                           |                                 | )                       |                        | Review and Test |                                                                 |
| Client ID 💿                           |                           |                                 | )                       |                        | Review and Test | ►                                                               |
| Client ID 💿                           |                           |                                 | )                       |                        | Review and Test |                                                                 |
| Client ID 💿                           |                           |                                 | )                       |                        | Review and Test |                                                                 |

|                             | service <b>now</b>                                                                                                    |
|-----------------------------|----------------------------------------------------------------------------------------------------|
| ServiceNow                  |                                                                                                    |
|                             | Connect with Servicenow                                                                                                    |
| Client ID                   |                                                                                                    |
| Client ID                   |                                                                                                    |
| Client Secret               |                                                                                                    |
| Client Secret               |                                                                                                    |
| Hostname                    |                                                                                                    |
| https://your_organization   | _here.service-now.com                                                                                                    |
| Change Advanced Optio       | ns                                                                                                    |
| nstance (if, for example yo | tion requires multiple Tenfold tenants connected to the same CRM<br>u have multiple telephony systems), make sure you configure the<br>re to make sure that the right users are configured to this Tenfold<br>gure. |
|                             |                                                                                                    |

9. Fill the form with the Client ID, client secret captured 3. Additionally, provide the host name for your ServiceNow instance and then click Save.

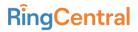

- 10. Click Connect with ServiceNow. This takes you to ServiceNow to allow the OAuth client.
- 11. If you are not currently authenticated to ServiceNow, you will be asked to do so.
  - b. Log in when prompted.

| S | ervicenow         |   |
|---|-------------------|---|
|   | User name         |   |
|   | Password          |   |
|   | Forgot Password ? | n |

c. Click **Allow**.

| :::                                                                                                    |            |
|----------------------------------------------------------------------------------------------------|------------|
| Tenfold for CSM and ITSM would like to connect to your ServiceNow account on instance dev9890!                                                                                                    | 5.         |
| By disking Allow, you allow Tantibid for CSM and ITSM to connect to your ServiceNew account on instance dev18905 and allow it to interact with records as you.<br>You can change this and other account permissions at any time. |            |
|                                                                                                    | Deny Allow |

d. You will be taken back to the Tenfold dashboard. The success message shown below displays if authentication succeeded

| ( | Company | Teams     | CRM          | Phone System  | Billing                                                     |    |
|---|---------|-----------|--------------|---------------|-------------------------------------------------------------|----|
|   |         |           |              |               |                                                             |    |
|   |         |           |              |               |                                                             |    |
|   |         | CRM conne | ction tested | successfully. |                                                             |    |
|   |         |           |              |               |                                                             |    |
|   |         |           |              |               | servicenow                                                  |    |
|   |         |           |              | ServiceNow    |                                                             | \$ |
|   |         |           |              |               | Connected to ServiceNow<br>https://dev98905.service-now.com |    |
|   |         |           |              |               | $\bigcirc$                                                  |    |
|   |         |           |              |               | Change user                                                 |    |

### Sync users

The Tenfold Dashboard can sync users with the customer CRM. What that means is that we will pull users from the customer CRM, compare with the users existing in our database and do the following three operations:

- Create users that exist in the CRM and not in Tenfold
- Update Tenfold users that match users from the CRM
- Remove users that exist in Tenfold but not from the CRM

ServiceNow stores customers and agents in the same table (called Users [sys\_user]. Contacts, added by the CSM plugin, extend sys\_user). For this reason, Tenfold filters users by role when synchronizing with Tenfold Dashboard. The following roles are the defaults which Tenfold uses to synchronize:

- itil Role added by the ITSM plugin
- sn\_customerservice\_agent Role added by the CSM plugin

Customers can provide custom roles they might use to identify their agents through the Additional Roles field inside the advanced CRM settings:

| App type                |   |
|-------------------------|---|
| CSM + ITSM              | ÷ |
| Task Module             |   |
|                         | ÷ |
| Change Advanced Options |   |
| Additional roles        |   |
| Additional roles        |   |
|                         |   |

To provide additional roles, the customer must provide a comma-separated string:

role\_1,role\_2,role\_3

The net of this is that Tenfold queries the CRM for users who have

- the itil role (if ITSM is installed) OR
- the sn\_customerservice\_agent (if CSM is installed) OR
- have one of the custom roles (if provided)

Next, Click on **Sync** in the installation wizard or Tenfold dashboard. The users list and dashboard will be updated with the CRM users linked to their phone extensions

Note: RingCentral extensions are auto-assigned based on fuzzy match between the users' first and last names in the CRM or RingCentral

| <b># ten</b> fold                     |                                          |                                 |                | Test company - ServiceNow<br>pratyusha.mudrakarta@gmail.com |
|---------------------------------------|------------------------------------------|---------------------------------|----------------|-------------------------------------------------------------|
| Tenfold Setup<br>Steps remaining: 3/4 | ganization Phone Systems                 | CRMs                            | Users          | SKIP SETUP >>                                               |
| Select your source(s) to begin syn    | ching users All available user data from | your CRMs and Phone Systems wil | II be imported |                                                             |
|                                       |                                          |                                 |                |                                                             |
| ServiceNow                            |                                          |                                 |                |                                                             |
|                                       |                                          |                                 |                |                                                             |
|                                       |                                          |                                 |                |                                                             |
|                                       |                                          |                                 |                |                                                             |
|                                       |                                          |                                 |                |                                                             |
| васк                                  |                                          |                                 |                | SYNC                                                        |
| DACK                                  |                                          |                                 |                | SHIC                                                        |

Next, you will be taken to the Tenfold dashboard. Click Invite under the Status column to invite the users who are going to be using the integration
 Note: If the phone extensions are not auto-assigned, click the "+" icon and manually assign the corresponding phone extension to the user.

| <b>#ten</b> fold Users C              | ompany settings Features Profile Analytic | s Troubleshooting                                              |                  | 512-770-9100     | RingCentral Internal SugarCRM atyusha.mudrakarta@ringcentral.com |
|---------------------------------------|-------------------------------------------|----------------------------------------------------------------|------------------|------------------|------------------------------------------------------------------|
| You are using 1 users out of 10 licen | sed users, 24 users imported.             |                                                                | Q Create User Do | wnioad CSV Impor | t Users Synchronize users                                        |
| Name 🗈                                | Username 🗈                                | O = Tigg7 ×      O Use for Click to Dial     O Device Settings | CRM User Linked  | Status II:       | Settings IL                                                      |
| Pratyusha Mudrakarta                  | pratyusha.mudrakarta@ringcentral.com      | letect extension. Type to filter.                              | ٥                | Ø                | ۲                                                                |
| Alexa Smith                           | alexa.smith@example.com                   | ٥                                                              | ٢                | X S invite       | ۲                                                                |
| Bruce Wayne2                          | bruce.wayne2@example.com                  | ٢                                                              | ٢                | X S Invite       | ۲                                                                |
| Charlie Townsend                      | charlie.townsend@bartle-associates.com    | ۲                                                              | Ø                | X Strvite        | ۲                                                                |
| Charlotte Blackwood                   | charlotte.blackwood@bartle-associates.com | ٥                                                              | 0                | X Sindte         | ۲                                                                |
| AP RingCentral (Do not Repl           | y) @ringcentral.com                       | ٥                                                              | Ø                | 🗙 🖾 Invite       | ۲                                                                |

### Feature Setup

Setting up features will allow you to better utilize what Tenfold has to offer.

- 1. To enable and update features, log in to your Tenfold dashboard.
- 2. In the top left, click on **Features**.
- 3. Here you will be able to adjust the individual user features such as click-to-dial, enable/disable SSO, and more

| <b># ten</b> fold                                   | Features Profile Analytics                          |                                                                       | Your support number 512-770-9100 | RingCental Internal ServiceNow<br>integrationsdemo.pm+tenfold@ringcentral.com |
|-----------------------------------------------------|-----------------------------------------------------|-----------------------------------------------------------------------|----------------------------------|-------------------------------------------------------------------------------|
|                                                     | Company Users - You                                 |                                                                       | 10/02/2019 - 10/0                | 019 - 10/03/2019 🛍 🔯                                                          |
| OVERCLOCKER<br>Integrations Demo Product Management | OVERCLOCKER<br>Integrations Demo Product Management | LEADERBOARD<br>DR. DEPENDABLE<br>Integrations Demo Product Management |                                  |                                                                               |
|                                                     | TOTAL CALLS INBOUND CALLS                           | OUTBOUND CALLS                                                        | Most inbound calls               |                                                                               |
|                                                     | CALLS GRAPH                                         | Number of calls Call time User                                        | Hour of day Group by u           | ser Full Screen                                                               |

### Perform additional tasks

Links to additional procedures you may need to perform after completing the installation:

- <u>Customize views in ServiceNow</u>
- Enable the phone calls list for a user in ServiceNow
- Find the CRM id for a given ServiceNow entity (user, contact, phone call)
- Install plugins for ServiceNow

### Using Tenfold with RingCentral

Note: For the following features, users need to install the <u>RingCentral app</u> or the <u>RingCentral</u> <u>phone app</u>. For call logging and notes, users need to install the <u>Tenfold Chrome extension</u>

- Call Controls to give users the option of managing controls such as Answer, Mute, Keypad, Hold, Record, Transfer, Hangup, and more directly from within the RingCentral app. Some call controls are also available on the Tenfold UI for easy access.
- 2. **Inbound Calling** automatically captures inbound calls in CRM whether or not a user interacts with the Tenfold UI or the RingCentral app.
- Outbound Calling allows users to place a call through the RingCentral app. The appropriate record is then matched in the Tenfold UI. All calls will reflect in call history, both in the Tenfold and RingCentral apps.
- 4. Softphone selection allows users to select a default calling app for outbound and inbound calls. Make sure to select the softphone checkbox and select RingCentral app or RingCentral Phone app and click Save to confirm the change.

#### Important notes:

 a. Softphone selection can be set at an admin level for the whole organization from the Tenfold dashboard -> Company settings -> Phone System -> Change Advanced Options.

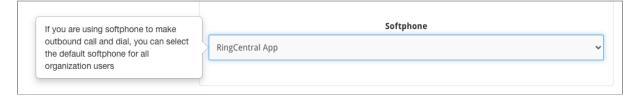

 b. If you have a physical desk phone or another primary device other than your RingCentral app or RingCentral Phone app, please disable the Softphone checkbox and click Save.

|                                              | Pho        | ne settings       |
|----------------------------------------------|------------|-------------------|
| s this your primary Click<br>to Dial device? | <b>~</b>   | Primary           |
| Extension <b>0</b>                           | 6233605    | 55004             |
| Ringcentral Username                         | 1650241    | 11519             |
| Ext <b>O</b>                                 | 106        |                   |
| Password <b>0</b>                            | •••••      | •••••             |
| Softphone <b>O</b>                           | ✓          | RingCentral App 🗸 |
| Prompt 🚯                                     |            |                   |
| CTD Number 🕄                                 | 6502411    | 1519              |
| Ch                                           | ange Advar | nced Options      |
|                                              |            | Cancel Save       |

### Furthermore

To make phone service integration possible, Tenfold doesn't utilize any extra connections except for connections to the ServiceNow instance provided during configuration (using REST API) and the PBX system. This also means that there are no ServiceNow UI changes performed during installation.

#### Testing the Configuration

To make sure that the ServiceNow instance of your organization and PBX system are working properly, just visit "Company Setting -> CRM" and "Company Settings -> Phone System" pages from within the organization's dashboard. Once you've entered those pages, the health check is performed and the current integration status will be available on the top of the page.

#### Demo Data

Any record data in ServiceNow (user, contact, task, incident, etc.) will be available in the Tenfold dashboard when the phone system and ServiceNow instance are correctly configured. No additional configurations required.

Please contact RingCentral support at support.ringcentral.com or call 1-888-528-7464